#### Otimizando PDFs com PDF Sam Basic

**Objetivo**: Reduzir o tamanho final do arquivo para facilitar o armazenamento (ocupar menos espaço) e o compartilhamento (envios mais rápidos).

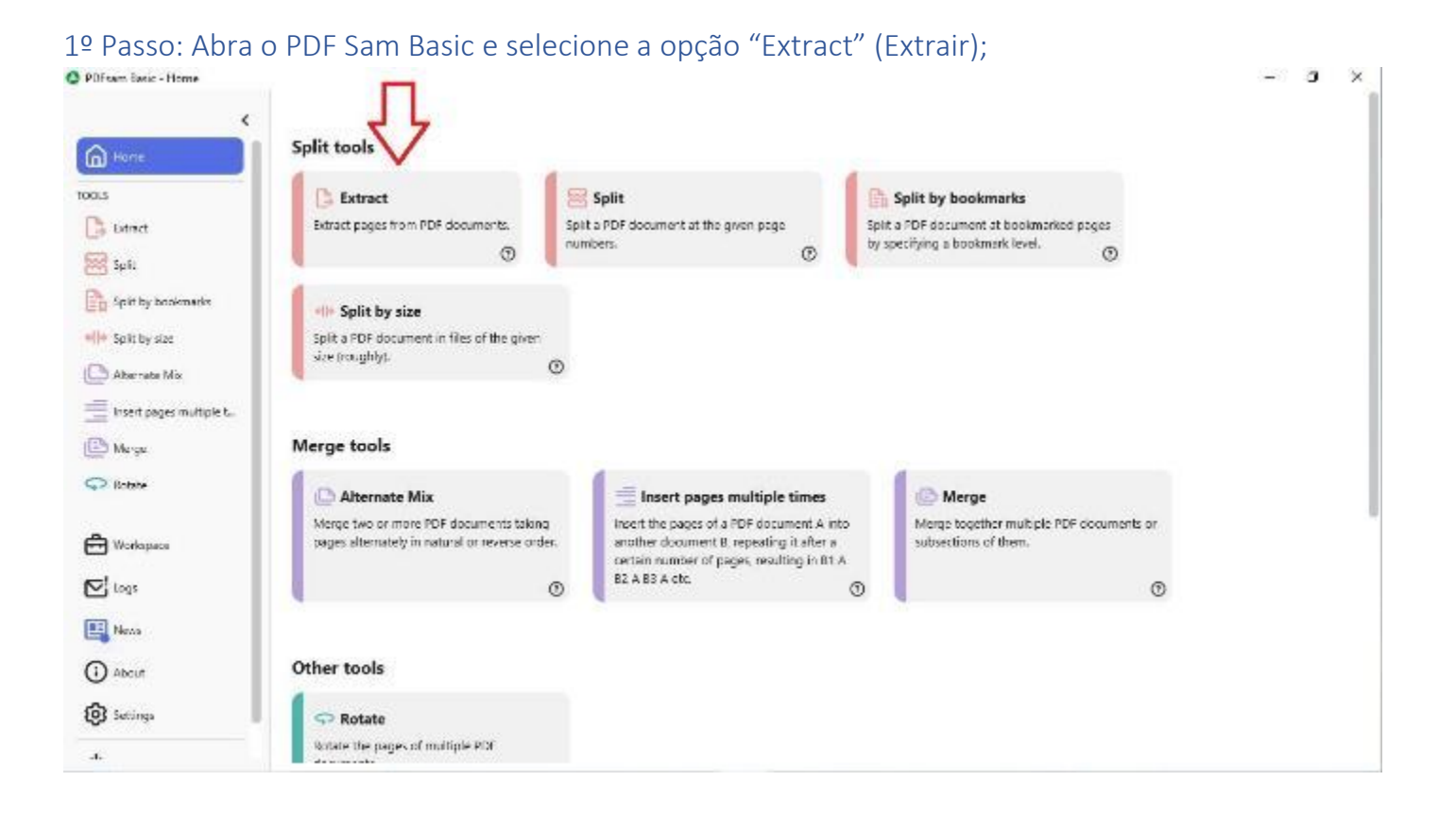

### 2º Passo: Clique no botão "Add" (Adicionar);<br>O PDFest Baris - Extract

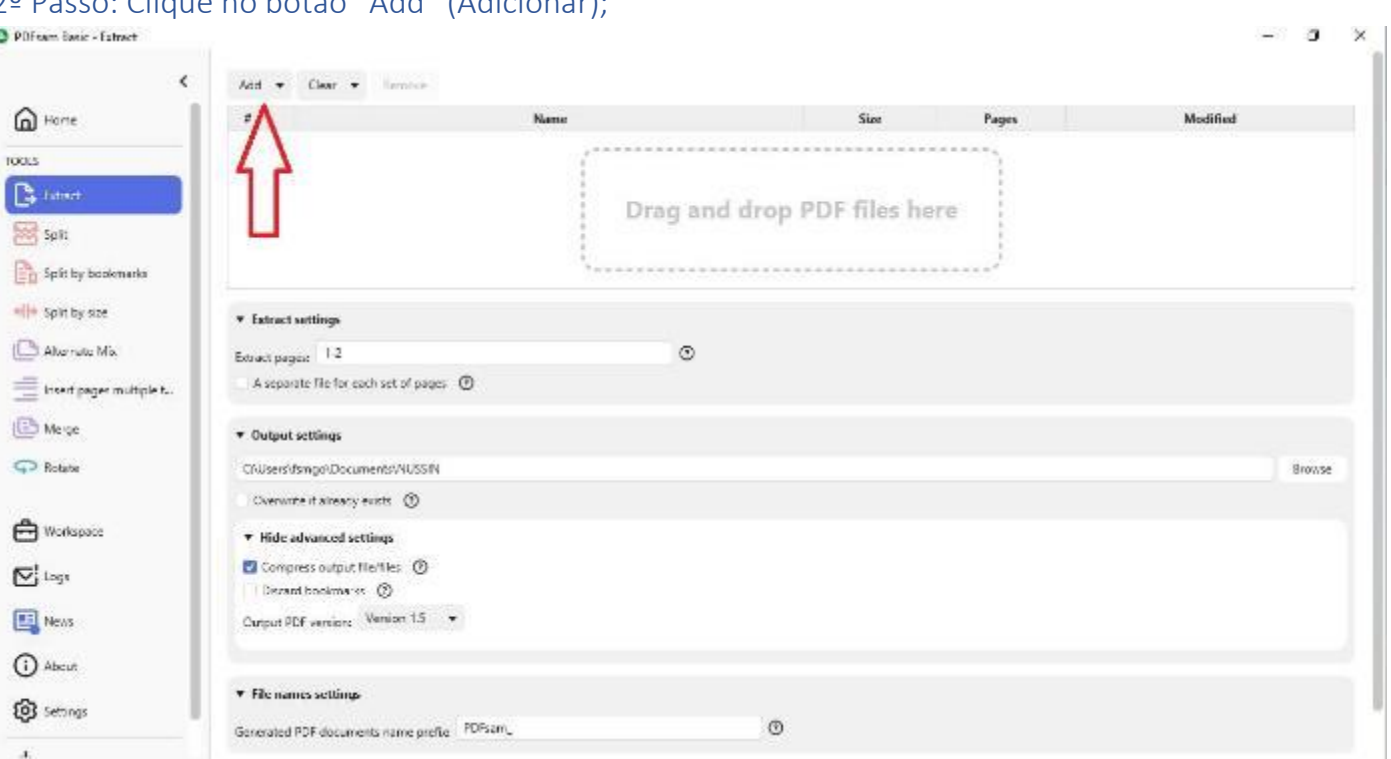

### 3º Passo: Selecione o arquivo desejado e clique em "Open" (Abrir);

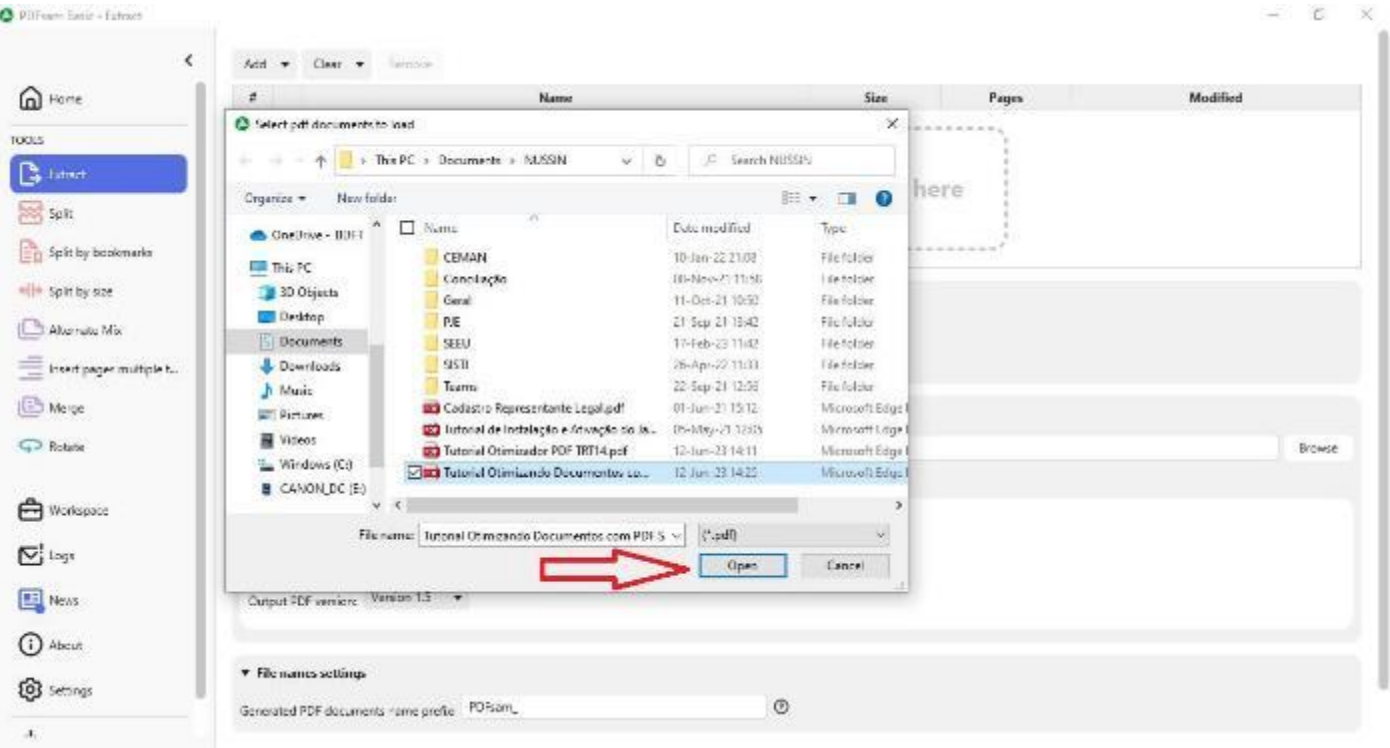

4º Passo: Informe o intervalo de páginas desejado. O número total de páginas é visível na tabela, ao lado do nome do arquivo selecionado. Você pode informar um intervalo que compreenda todas as páginas;

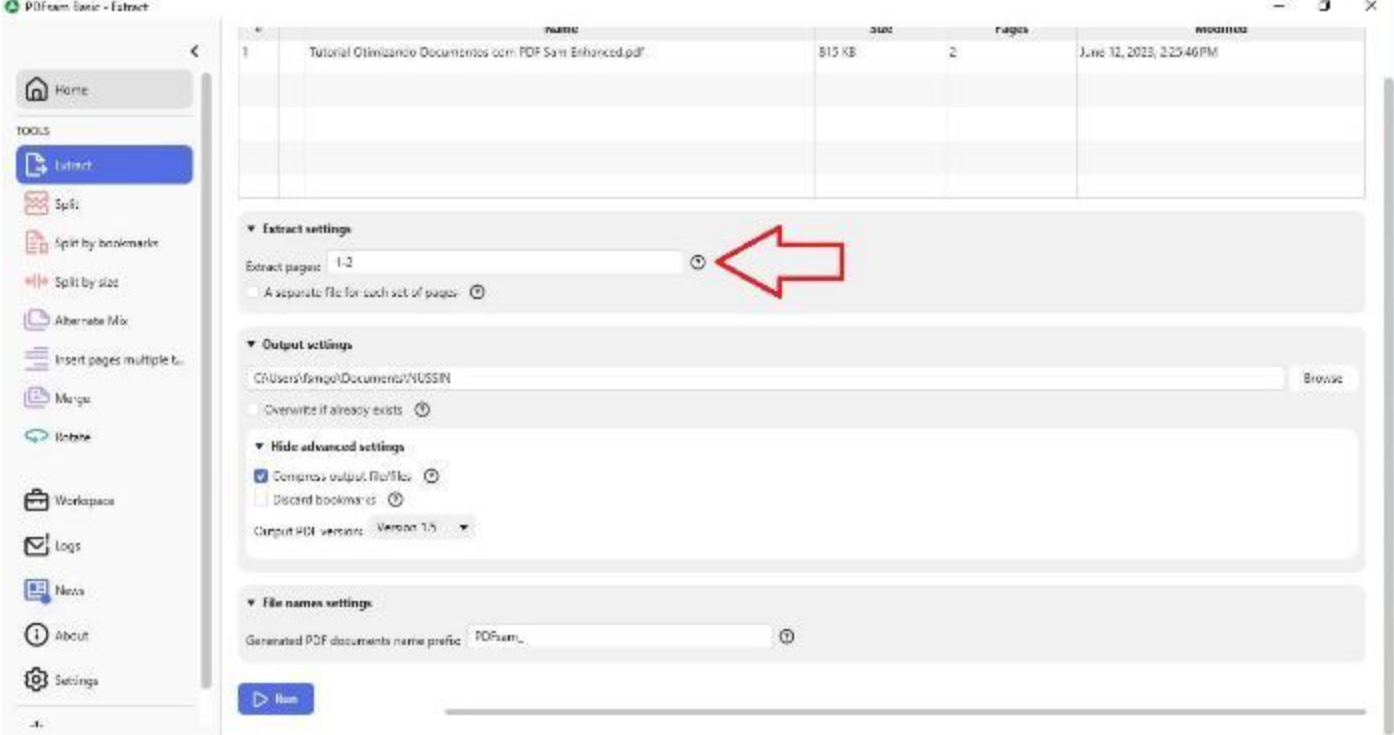

# 5º Passo: Marque a caixa "Compress output file" (compactar arquivo de destino);<br>O PDFest Editor: Extract

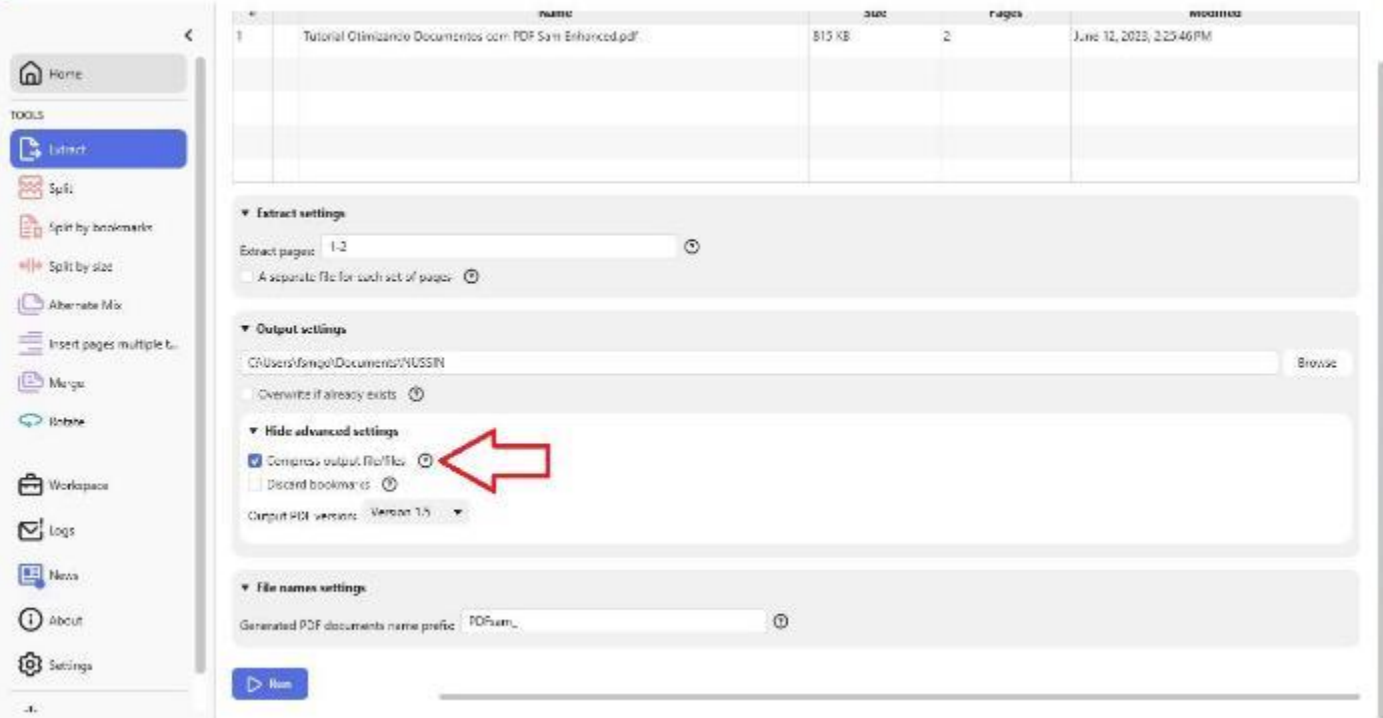

 $-$  3  $\times$ 

## 6º Passo: Clique no botão "Run" (Executar);

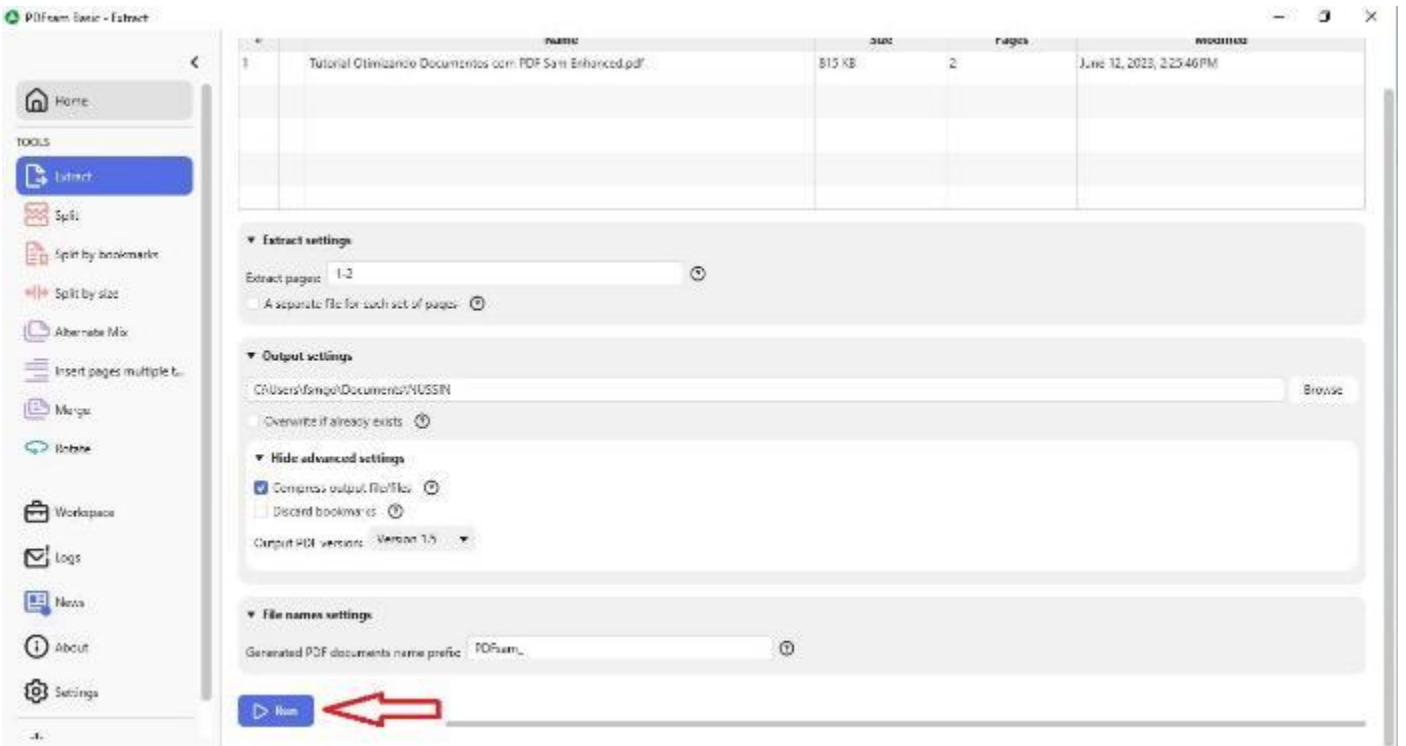

#### Pronto!

O PDF Sam Basic irá gerar um arquivo PDF compactado.